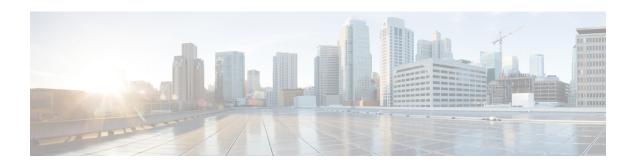

# **Implementing MAC Authentication Bypass**

This chapter describes the implementation of MAC Authentication Bypass (MAB).

IEEE 802.1X authentication configuration on the router helps to prevent unauthorized end devices from gaining access to the network. However, not all end devices support 802.1X. Hence, we introduce port controlling functionality on these routers using MAC authentication bypass (MAB)—a feature that grants network access to devices based on their MAC addresses, regardless of their 802.1X capability or credentials.

For details of commands related to MAB, see the 802.1X and Port Control Commands chapter in the System Security Command Reference for Cisco 8000 Series Routers.

• MAC Authentication Bypass, on page 2

# **MAC Authentication Bypass**

Table 1: Feature History Table

| Feature Name              | Release Information | Feature Description                                                                                                    |
|---------------------------|---------------------|----------------------------------------------------------------------------------------------------|
| MAC Authentication Bypass | Release 7.3.4       | Based on the MAC address of the end device or the client connected to the router port, this feature enables port control functionality for your router. This functionality provides controlled access to network services for end devices that do not support other authentication methods such as IEEE 802.1X port-based authentication.  This feature introduces these commands and options:  • mab option in the dot1x profile command  • mab-retry-time option in the authenticator command  • clear mab  • show mab |

# Authentication Server RADIUS Data Authenticator Supplicant (not Dot1x capable) Authenticator (with Dot1x single-host mode and MAB)

With MAC authentication bypass (MAB) functionality, the router (authenticator) uses the MAC address of the end device or the client (also called as supplicant) as an authenticating parameter for providing network

access. With MAB enabled, when the router receives an incoming data packet from the client that is connected to the router port, it learns the source MAC address and sends it to the external RADIUS server (authentication server) for authentication. The RADIUS authentication server maintains a database of MAC addresses for devices that require access to the network. Based on the authentication result, the router allows or drops the data packets from that client. If the RADIUS server returns a success (*Access-Accept*) message, it indicates that the MAC address is authenticated and the client is authorized to send traffic through that port. The router then programs that MAC address on the port to which the client is connected. The router allows the traffic from the client to be forwarded to the network. Similarly, if the RADIUS server returns a failure (*Access-Reject*) message, it indicates that the MAC address is unauthenticated. And hence the router drops further data packets from that client. Thus, the MAB feature brings in port control functionality for Cisco 8000 Series Routers and provides end devices a controlled access to network services.

### **Authentication Failure Scenarios with MAB**

This table lists various authentication failure scenarios and the expected feature behavior with MAB:

**Table 2: Authentication Failure Scenarios with MAB** 

| Authentication<br>Failure Scenarios                       | Expected MAB Feature Behavior                                                                                                    |
|-----------------------------------------------------------|----------------------------------------------------------------------------------------------------|
| RADIUS server<br>rejects the<br>authentication<br>request | • The router deletes the client programming on the port (if that client was already authenticated).                                                                                                    |
|                                                           | • Router retries the authentication process twice with the RADIUS server at an interval of 60 seconds, by default. You can configure this interval using the <b>authenticator timer mab-retry-time</b> command. |
|                                                           | • If the server still does not authorize the client, then the router clears the client session and its programming on the port.                                                                                 |
|                                                           | The router puts the port back in MAC learning mode to relearn a new MAC address.                                                                                                    |

| Authentication<br>Failure Scenarios                          | Expected MAB Feature Behavior                                                                                                    |
|--------------------------------------------------------------|----------------------------------------------------------------------------------------------------|
| RADIUS server is not reachable during authentication process | With server dead action auth-retry command configured:                                                                                                    |
|                                                              | • The router retains the programing of the client that was already authenticated. Else, the router deletes it.                                                                                                    |
|                                                              | • Router retries the authentication process with the RADIUS server at an interval of 60 seconds until the server becomes available. You can configure this interval using the <b>authenticator timer mab-retry-time</b> command. |
|                                                              | The router does not attempt to learn any new MAC address on the port.                                                                                                    |
|                                                              | To clear the client session and its programming on the router, you must use the clear mab session command.                                                                                                    |
|                                                              | The router puts the port back in MAC learning mode to relearn a new MAC address.                                                                                                    |
|                                                              | Similarly, for an unauthenticated client, if the authentication does not happen after the retries, the router deletes the client context and puts the port back in MAC learning mode.                                            |
|                                                              | Without server dead action auth-retry command configuration:                                                                                                    |
|                                                              | The router deletes the programming of the client that was already authenticated and retries authentication (as mentioned earlier).                                                                                               |
|                                                              | • If the client is still not authenticated, the router automatically clears the client session.                                                                                                    |
|                                                              | The router puts the port back in MAC learning mode to relearn a new MAC address.                                                                                                    |

# **Restrictions for MAB**

The restrictions apply to the MAB feature:

- With MAB, user authentication can only be done using a remote AAA server; not using the local AAA server on the router.
- MAB feature works only as a standalone feature; not as a fallback mechanism for any other type of authentication failures.
- MAB supports only a single end device on each port. Hence, you must configure the authenticator (the router) to be in **single-host** mode.

# **Configure MAC Authentication Bypass**

# **Prerequisites**

- Configure the remote RADIUS server (using the **radius-server** command), and authentication method with the RADIUS server (using the **aaa authentication dot1x** command) in
- Configure the 802.1X profile (using the **dot1x profile** command in XR Config mode)

- Configure the authenticator (using the **authenticator** command in dot1x profile configuration sub mode) with respective parameters such as:
  - Re-authentication time—reauth-time
  - Host mode—as single-host
  - Retry action for server-unreachable scenarios—auth-retry or auth-fail

See the MACSec Using EAP-TLS Authentication chapter for these configuration details.

See Running Configuration section for examples.

To configure MAB, use the **mab** command in dot1x profile configuration sub mode.

### **Configuration Example for MAB**

Enable MAB:

```
Router#configure
Router(config)#dot1x profile test_mab
Router(dot1xx-test_mab)#mab
Router(dot1xx-test_mab)#commit
```

Configure the authenticator retry time for MAB clients:

```
Router#configure
Router(config)#dot1x profile test_mab
Router(dot1xx-test_mab)#authenticator
Router(dot1xx-test_mab-auth)#timer mab-retry-time 60
Router(dot1xx-test mab-auth)#commit
```

Attach the dot1x profile to the corresponding interface or port on the router.

```
Router(config) #interface GigabitEthernet0/0/0/0
Router(config-intf) #dot1x profile test_mab
Router(config-intf) #commit
```

### **Running Configuration**

```
Router# show running-configuration

! radius-server host <ip-address> auth-port <auth-port-num> acct-port <acct-port-num> key 7 <key> !
aaa authentication dot1x default group radius interface GigabitEthernet0/0/0/0 dot1x profile test_mab !

dot1x profile test_mab 
mab 
authenticator timer reauth-time 60 timer mab-retry-time 60 host-mode single-host server dead action auth-retry
```

! end

## **Verify MAB Configuration**

You can use these **show** commands to verify your MAB configuration:

• To check the MAB summary:

• To verify the detailed MAB status:

```
Router#show mab detail
Fri Apr 1 16:37:37.140 IST
NODE: node0 0 CPU0
MAB info for GigabitEthernet0/0/0/0
______
               : Gi0/0/0/0
InterfaceName
InterfaceHandle : 0x00000060
HostMode : single-host
PortControl : Enabled
                : Stop Success
PuntState
PuntSummary
                : Punt disabled
Client:
                : 1122.3344.5566
 MAC Address
 Status
SM State
                 : Authorized
                  : Terminate
 ReauthTimeout : 60s, Remaining 0 day(s), 00:00:46
 RetryTimeout : 60s, timer not started yet
 AuthMethod : PAP (remote)
LastAuthTime : 2022 Apr 01
 LastAuthTime
                 : 2022 Apr 01 16:37:23.634
 ProgrammingStatus : Add Success
Router#
```

• To verify the MAB interface summary:

• To verify the MAB interface details:

```
InterfaceHandle : 0x00000060

HostMode : single-host

PortControl : Enabled

PuntState : Stop Success

Punt disabled

Client:

MAC Address : 1122.3344.5566

Status : Authorized

SM State : Terminate

ReauthTimeout : 60s, Remaining 0 day(s), 00:00:51

RetryTimeout : 60s, timer not started yet

AuthMethod : PAP (remote)

LastAuthTime : 2022 Apr 01 16:38:23.640

ProgrammingStatus

Router#
```

• To verify the MAB interface statistics:

```
Router#show mab statistics interface gigabitEthernet 0/0/0/0
Fri Apr 1 16:41:23.011 IST
InterfaceName : GigabitEthernet0/0/0/0
______
MAC Learning:
 RxTotal : 0
RxNoSrcMac : 0
RxNoIdb : 0
 ort Control:
EnableSuccess : 1
EnableFail : 0
UpdateSuccess : 0
'-+oFail : 0
Port Control:
 PuntStartSuccess : 0
 PuntStartFail : 0
PuntStopSuccess : 1
 AddClientSuccess : 1
AddClientFail · ^
 RemoveClientSuccess: 0
 RemoveClientFail : 0
 inent : MAC Address : 1122.3344.5566
Client
  Authentication:
   Success : 1406
Fail : 0
Timeout : 0
    AAA Unreachable : 0
Router#
```

### **System Logs for MAB**

The router displays the following system logs on the console in various MAB scenarios:

• When the dot1x profile is applied on the port, with MAB feature enabled:

### Success case:

```
L2-DOT1X-5-PORT\_CONTROL\_ENABLE\_SUCCESS : Hu0/0/1/0 : Port Control Enabled with Single-Host mode
```

### Failure case:

```
L2-DOT1X-5-PORT\_CONTROL\_ENABLE\_FAILURE : Hu0/0/1/0 : Failed to enable port-control
```

• When the dot1x profile is removed from the interface:

### Success case:

```
%L2-DOT1X-5-PORT CONTROL DISABLE SUCCESS : Hu0/0/1/0 : Port Control Disabled
```

### Failure case:

```
L2-DOT1X-5-PORT CONTROL DISABLE FAILURE : Hu0/0/1/0 : Failed to disable port-control
```

• As part of MAB client authentication process:

### Success case:

```
%L2-DOT1X-5-MAB_AUTH_SUCCESS : Hu0/0/1/0 : Authentication successful for client
<mac-address>
%L2-DOT1X-5-PORT_CONTROL_ADD_CLIENT_SUCCESS : Hu0/0/1/0 : Port Access Enabled For Client
<mac-address>
```

# Failure case:

```
L2-DOT1X-5-MAB\_AUTH\_FAIL : Hu0/0/1/0 : Authentication failed for client <mac-address> L2-DOT1X-5-PORT\_CONTROL\_REMOVE\_CLIENT\_SUCCESS : Hu0/0/1/0 : Port Access Disabled For Client <mac-address>
```

• When the authentication server is unreachable:

```
L2-DOT1X-5-MAB\_AAA\_UNREACHABLE : Hu0/0/1/0 : AAA server unreachable for client 027E.15F2.CAE7, Retrying Authentication
```